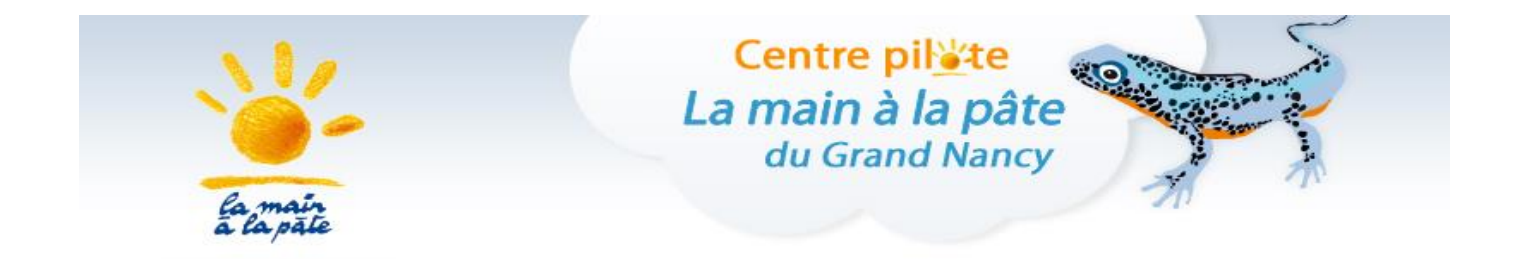

# *Parcours 20*

# **Blue-Bot en CP - CE1**

*Cycle II*

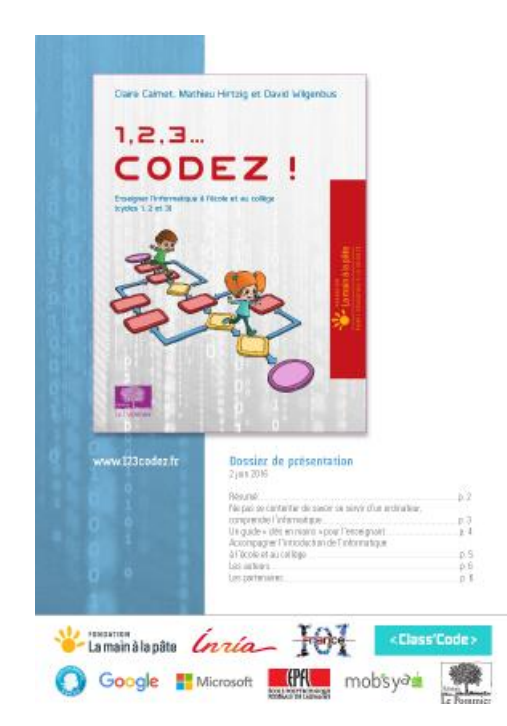

Le parcours « 1, 2, 3… Codez ! » propose à la fois des activités branchées (nécessitant un ordinateur, une tablette ou un robot) permettant d'introduire les bases de la programmation et des activités débranchées (informatique sans ordinateur) permettant d'aborder des concepts de base de la science informatique (algorithme, langage, représentation de l'information…).

### **Sciences et technologie :**

Par l'analyse et par la conception, les élèves peuvent décrire les interactions entre les objets techniques et leur environnement, et les processus mis en œuvre. Les élèves peuvent aussi réaliser des maquettes, des prototypes, comprendre l'évolution technologique des objets et utiliser les outils numériques.

### **Questionner le monde du vivant, de la matière et des objets**

- Les objets techniques. Qu'est-ce que c'est ? A quels besoins répondent-ils ? Comment fonctionnent-ils ?
- Commencer à s'approprier un environnement numérique.

### **Questionner l'espace et le temps**

- Se repérer dans l'espace et le représenter.
- Situer des objets ou des personnes les uns par rapport aux autres ou par rapport à d'autres repères.
- Se situer dans le temps.

### **Mathématiques**

### **Nombres et calculs**

- Organisation et gestion de données
- Présenter et organiser des données sous forme de tableaux.

### **Espace et géométrie**

- (Se) repérer et (se) déplacer en utilisant des repères.
- Situer des objets ou des personnes les uns par rapport aux autres ou par rapport à d'autres repères.
- S'orienter et se déplacer en utilisant des repères.
- Coder et décoder pour prévoir, représenter et réaliser des déplacements dans des espaces familiers, sur un quadrillage, sur un écran.

### **Repères de progressivité**

Les élèves peuvent coder des déplacements à l'aide d'un logiciel de programmation adapté ce qui les amènera à la compréhension et à la production d'algorithmes simples.

### **Partenaires :** Les Fab Labs lorrains.

*Ouverts aux étudiants, scientifiques, entrepreneurs ou bricoleurs, les Fab Labs (Fabrication Laboratories) offrent des moyens de prototypage rapide pour la réalisation de projets innovants. Panorama de ces ateliers de fabrication numérique originaux en Lorraine.*

## **SOMMAIRE**

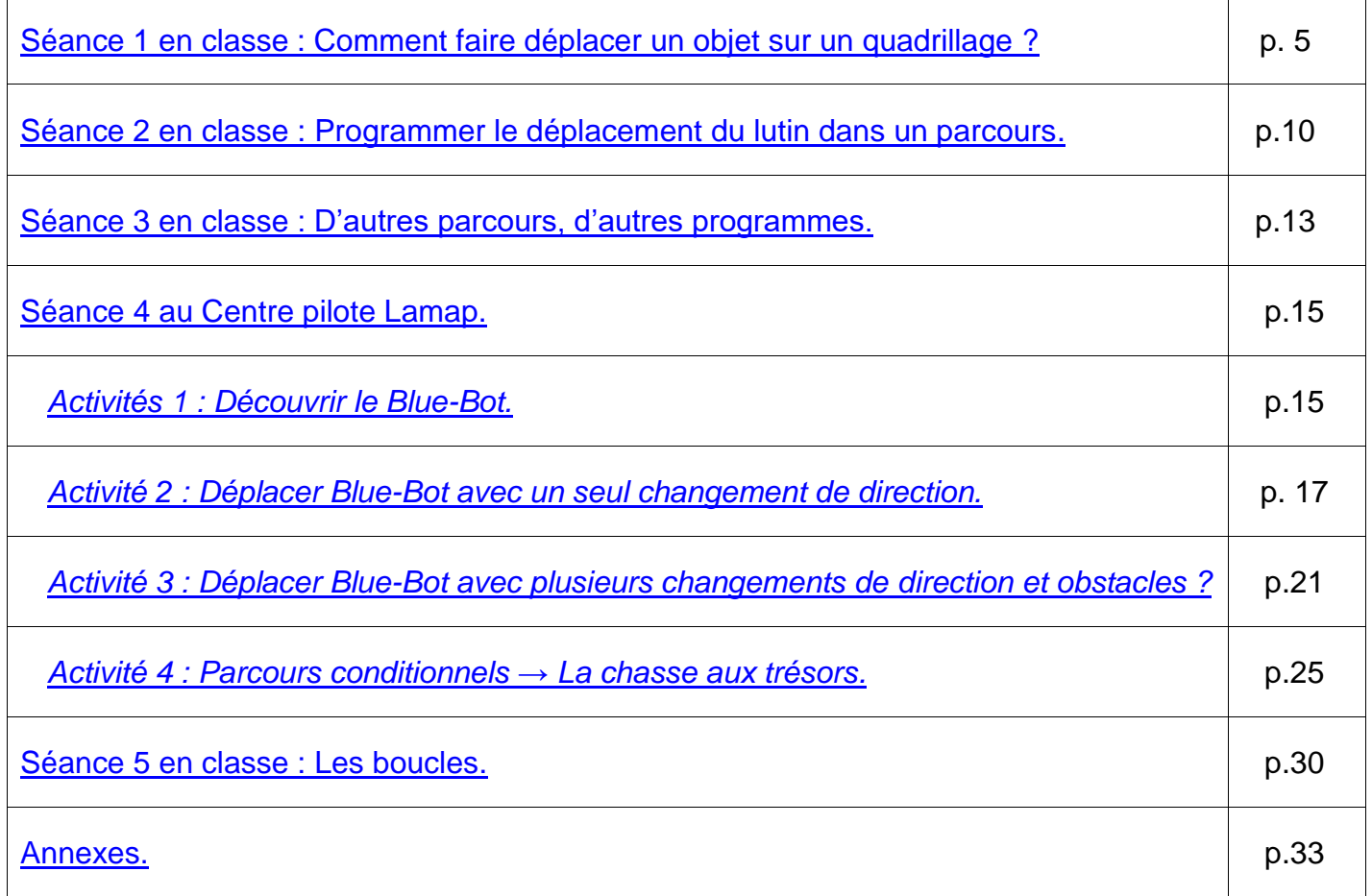

<span id="page-3-0"></span>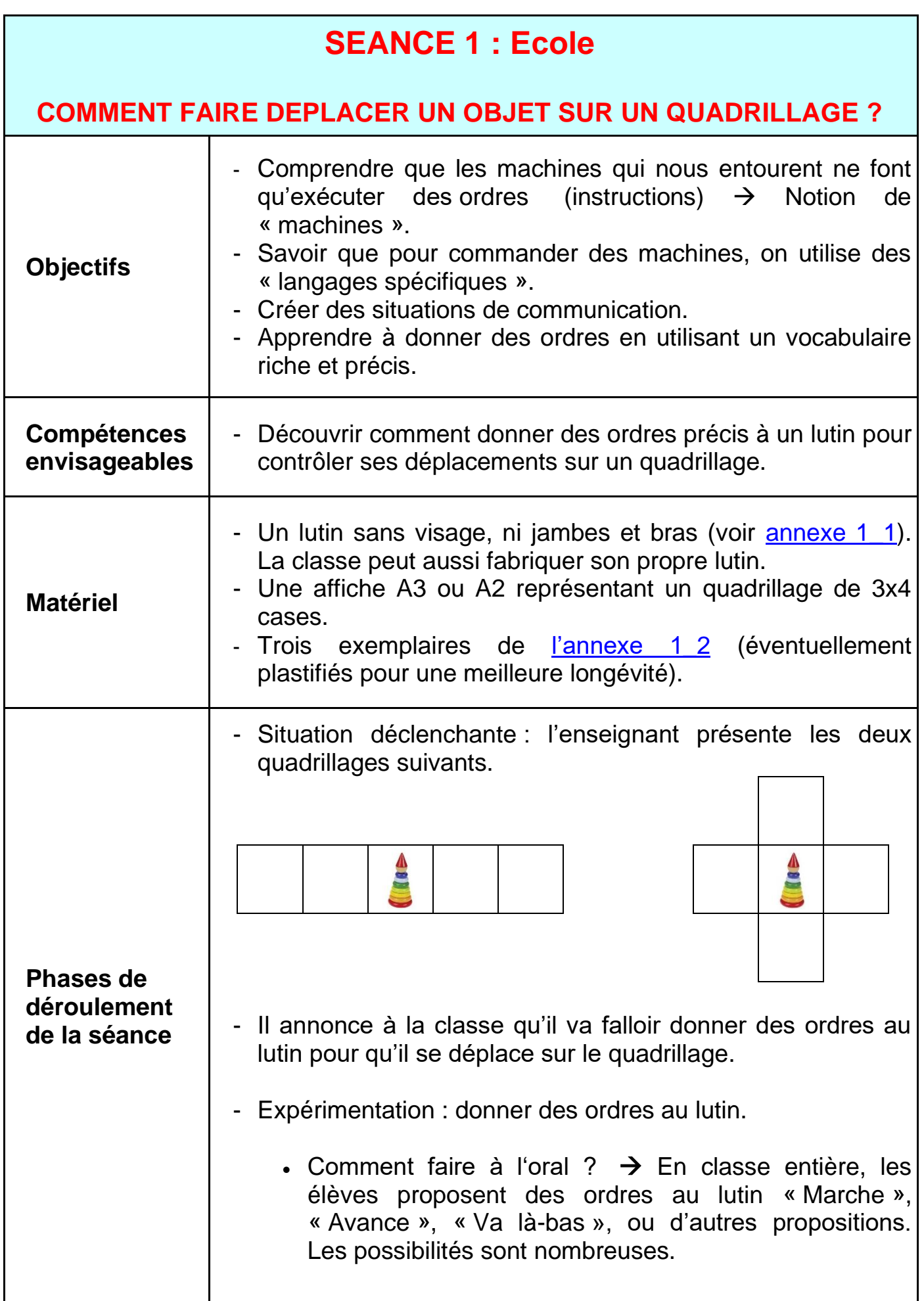

• Comment faire à l'écrit ? Par groupes, demander aux élèves de trouver 4 ordres écrits ou dessinés, qui permettraient de contrôler n'importe quel déplacement sur le quadrillage.

L'enseignant présente le quadrillage suivant et demande aux enfants de deviner la consigne (Déplace le lutin pour qu'il aille chercher les pièces d'or).

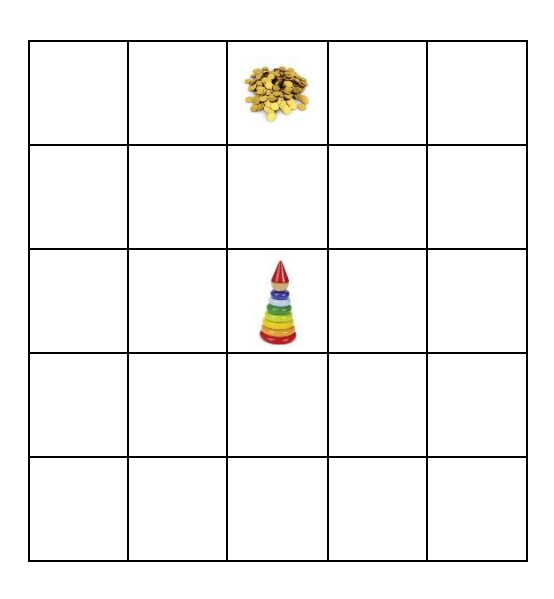

### **Phases de déroulement de la séance**

Dans une première étape, placer sur le quadrillage une récompense que le lutin doit aller ramasser sur la même ligne ou la même colonne, à 2 ou 3 cases de distance. Si les enfants sont vagues « Avance ! », l'enseignant demande alors « Mais avancer vers où ? ». Le même ordre (« va vers le haut », par exemple) répété 2 ou 3 fois, suffit. La formulation « va trois fois vers le haut » fonctionne aussi.

Dans un second temps, placer la récompense en diagonale du lutin. Les élèves vont peut-être proposer au lutin de se déplacer en diagonale, mais l'enseignant devra leur expliquer que le lutin n'en est pas capable. Il ne peut se déplacer que dans les 4 cases qui ont un bord commun avec la case où il se trouve. Les élèves vont alors devoir combiner deux ordres, « avance », « recule », puis « va à droite », « va vers le tableau »….

Enfin, l'enseignant demande finalement quels sont les quatre ordres auxquels le lutin saurait obéir. (Si les enfants en proposent 8, leur rappeler que les déplacements en diagonale sont interdits.)

### **Mise en commun :**

L'enseignant réunit au tableau les différentes propositions de la classe permettant de donner des ordres écrits au lutin. Ces différentes propositions sont discutées et la classe choisit quelle signalétique elle va utiliser.

La classe retient une signalétique simple, à base de flèches indiquant la direction du déplacement. Dans ce cas, l'enseignant peut soit proposer aux élèves de dessiner des flèches sur des cartes, soit utiliser celles qui sont fournies en [annexe 1\\_2,](#page-34-0) qu'il faut alors découper (et plastifier, éventuellement).

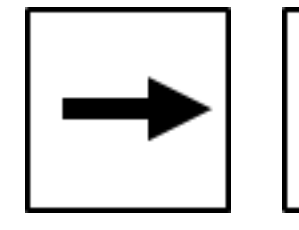

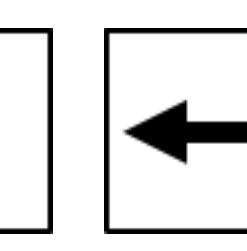

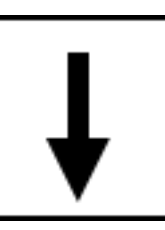

**Phases de déroulement de la séance** L'enseignant introduit alors un nouveau vocabulaire : les ordres donnés au lutin via ces cartes sont des « instructions ». Il demande aux élèves d'expliciter la signification de chaque carte. Chaque carte correspond au déplacement (la translation) du lutin d'une case dans la direction de la flèche.

### *Notes pédagogiques :*

*Cette méthode pour donner des instructions est dite « allocentrée » : si on fixe une orientation globale du quadrillage, les instructions sont indépendantes de l'orientation du lutin. Dans la classe, ces instructions peuvent être reformulées comme « avance d'une case vers le tableau », « avance d'une case vers la porte »...*

*En géographie, on pourrait utiliser les quatre points cardinaux.*

*Contextualiser l'environnement peut être utile, notamment au début pour les élèves en difficulté, pour s'approprier progressivement les flèches. Cette démarche aide les élèves, au fur et à mesure des séances, à se latéraliser.*

*Par commodité, on appellera les 4 cartes proposées ci-dessus « cartes-instructions ».*

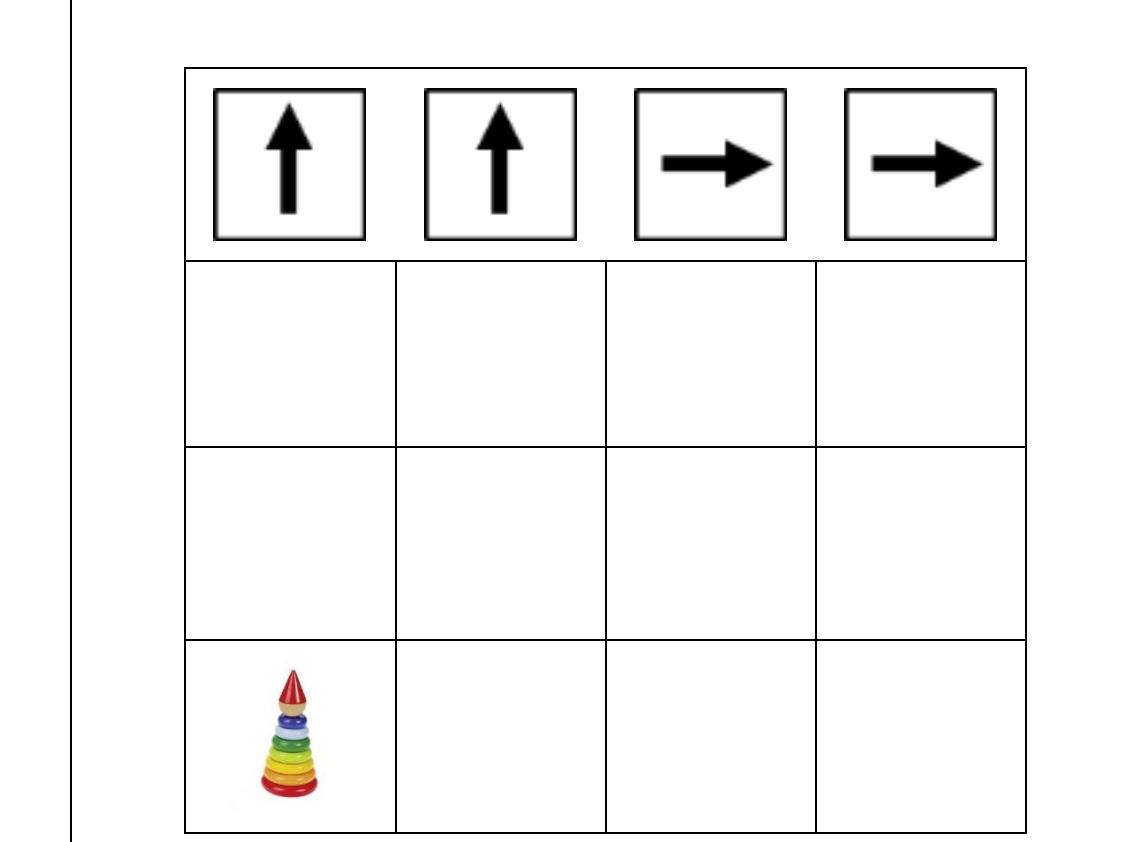

### **Phases de déroulement de la séance Jeu de rôle** :

L'enseignant présente l'affiche ci-dessus en expliquant aux enfants qu'il y a au-dessus du quadrillage une longue frise de papier blanc, non quadrillée. C'est dans cette « bandeprogramme » que seront placées, côte à côte et de gauche à droite, les cartes-instructions à appliquer successivement.

L'enseignant insère une première carte-instruction dans la bande-programme, et demande à un enfant de déplacer le lutin en conséquence sur le quadrillage.

Puis l'enseignant affiche une autre carte-instruction qu'il place à la suite de la première : nul besoin de se souvenir des précédentes, ni de préparer les suivantes à l'avance.

Puis l'enseignant ajoute une autre instruction, et encore une autre. La classe lit et applique les instructions au fur et à mesure en déplaçant le lutin sur le quadrillage.

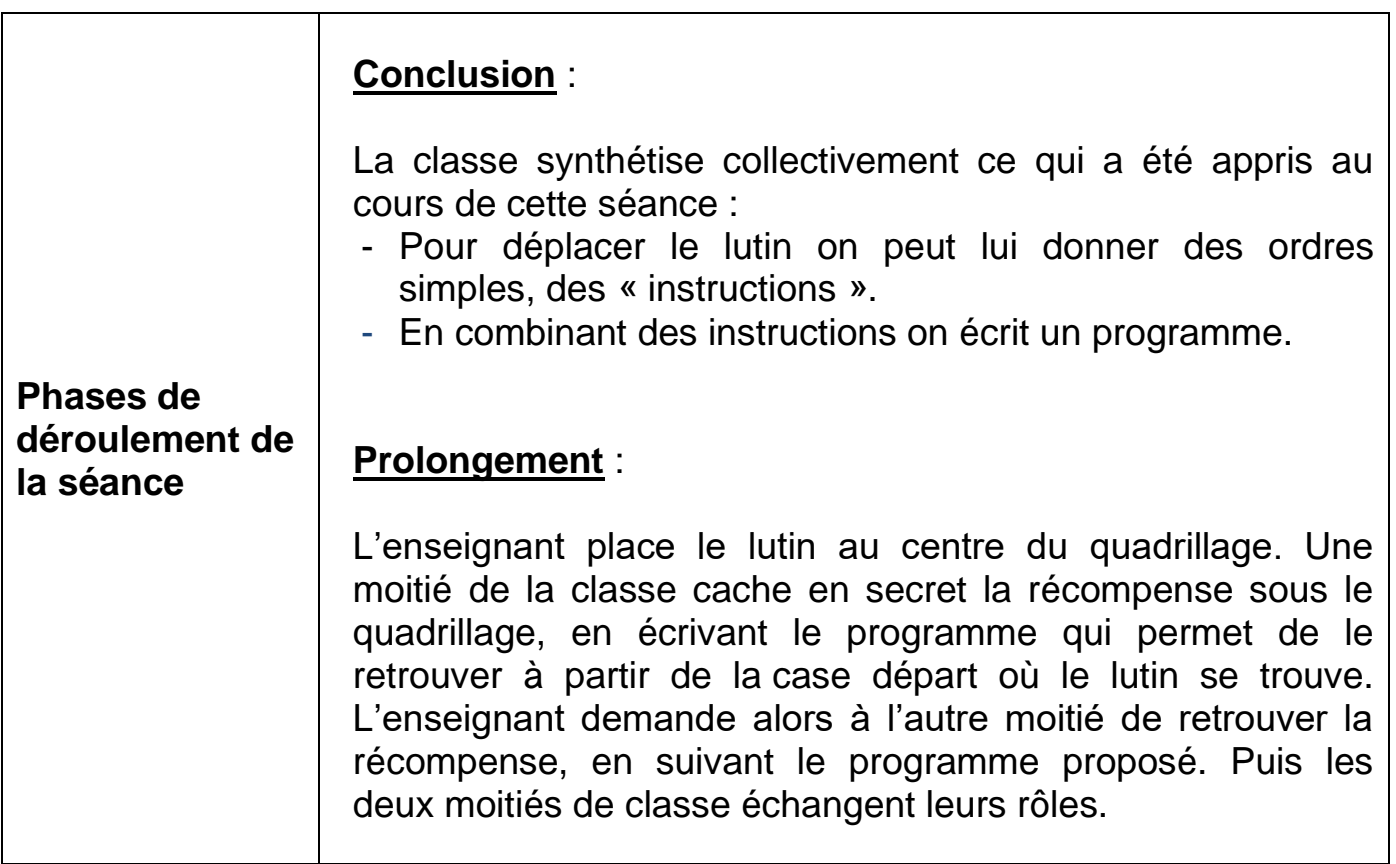

<span id="page-8-0"></span>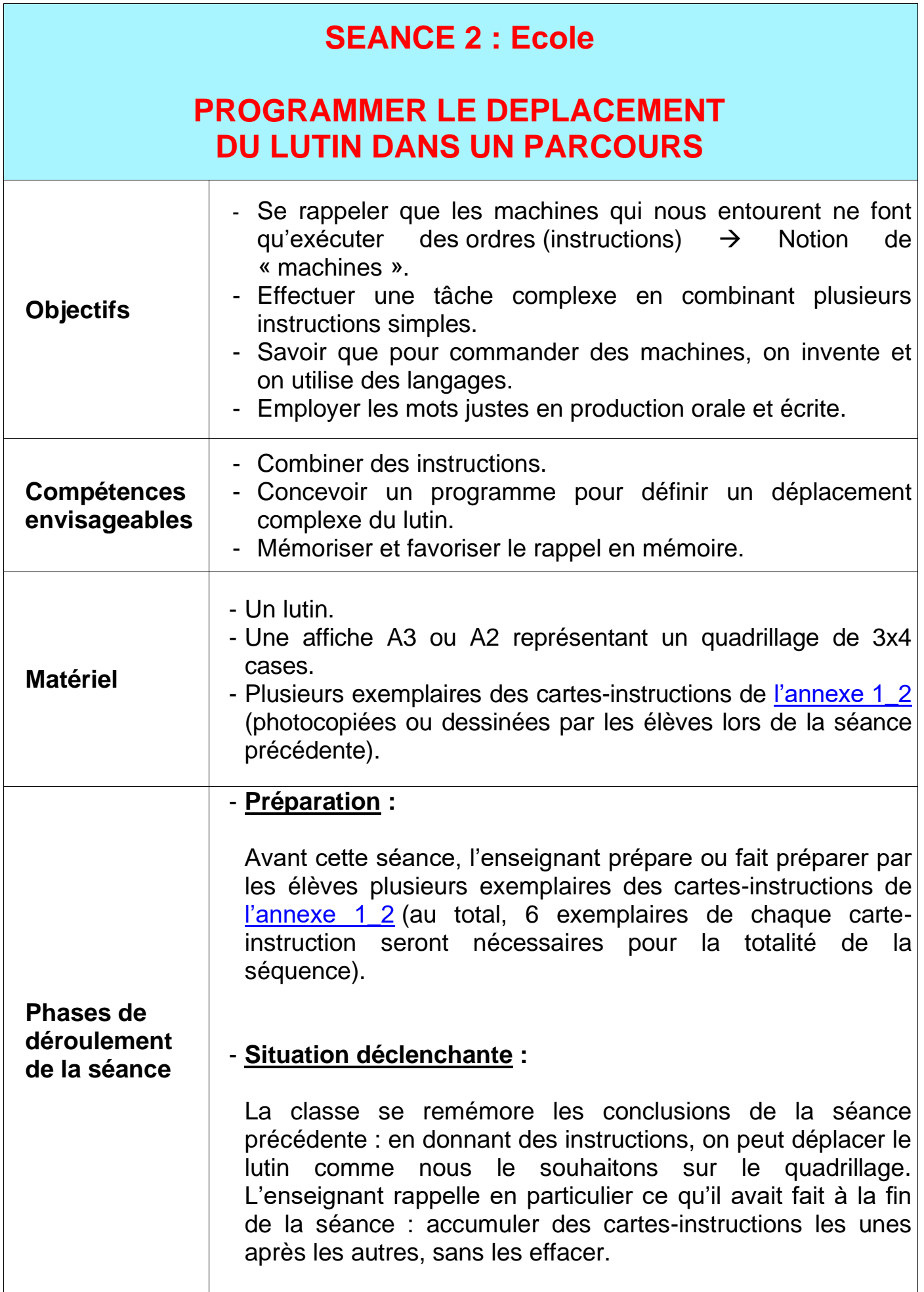

Il introduit le terme « programme » : un programme est une suite d'instructions.

L'enseignant présente alors l'affiche quadrillée et pose le lutin sur une case d'angle. Il demande à la classe de créer le programme qui permettra au lutin d'aller à sa maison, dans l'angle opposé (le lutin et la maison sont bien dans deux cases du quadrillage).

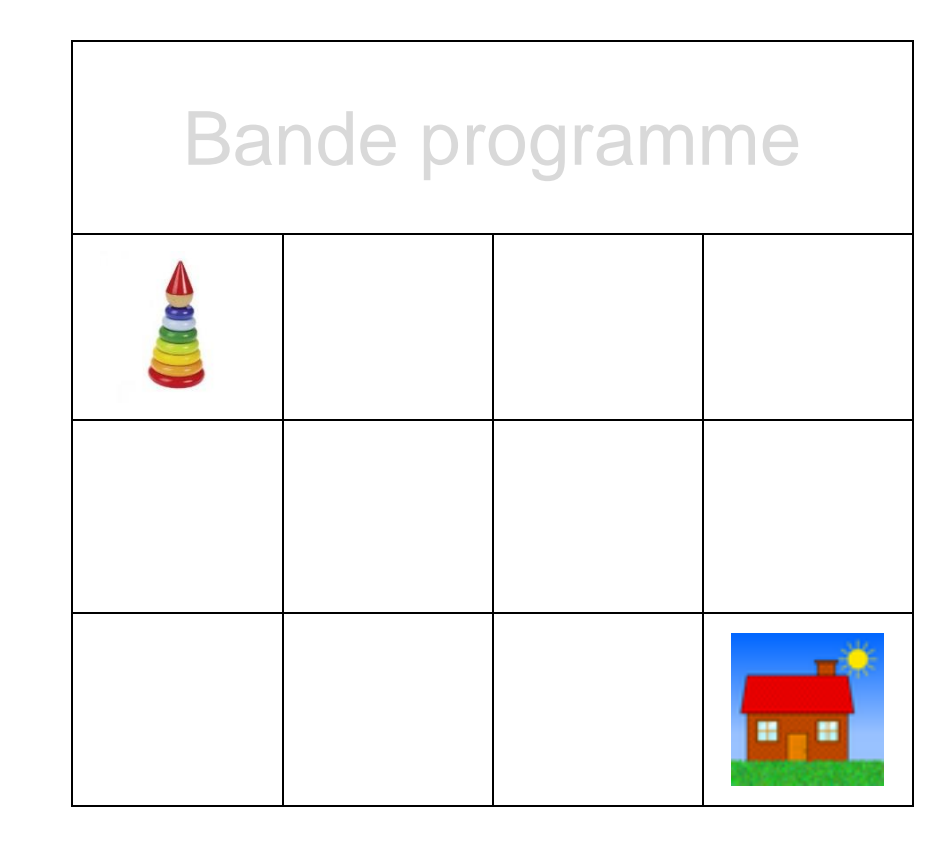

### - **Expérimentation : créer un programme pour le lutin.**

Les élèves sont répartis par petits groupes, chaque groupe recevant un lutin, un quadrillage, une bande-programme et suffisamment de cartes-instructions (4 exemplaires de chaque) pour programmer le lutin.

L'enseignant leur demande de trouver 2 façons différentes de guider le lutin jusqu'à l'angle opposé. Les élèves combinent leurs cartes-instructions et testent sur leur parcours si le programme répond bien à la question posée.

### - **Mise en commun :**

L'enseignant propose à chaque groupe de présenter un de ses programmes. Il y a beaucoup de possibilités. Par exemple, celle-ci :

### **Phases de déroulement de la séance**

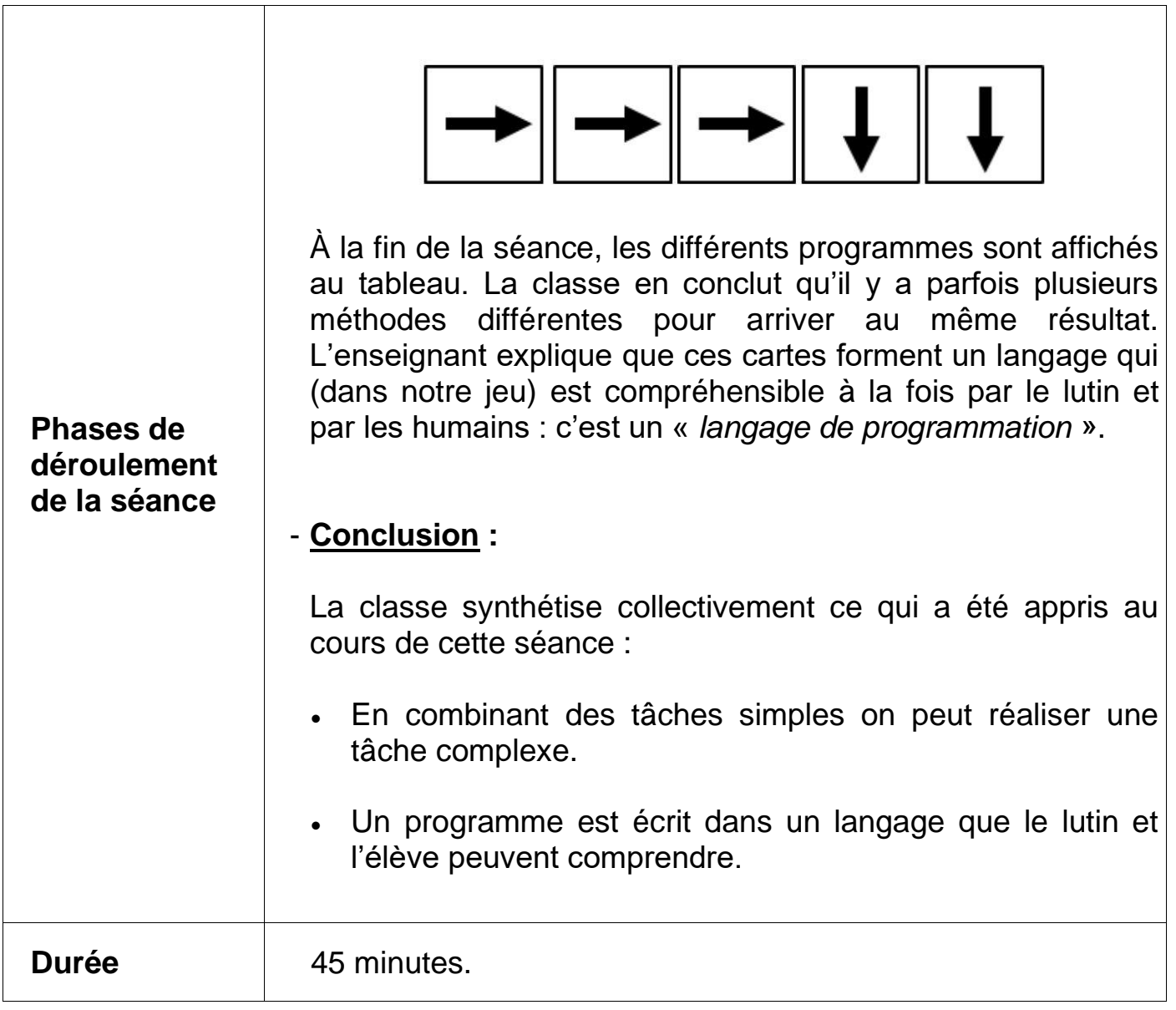

<span id="page-11-0"></span>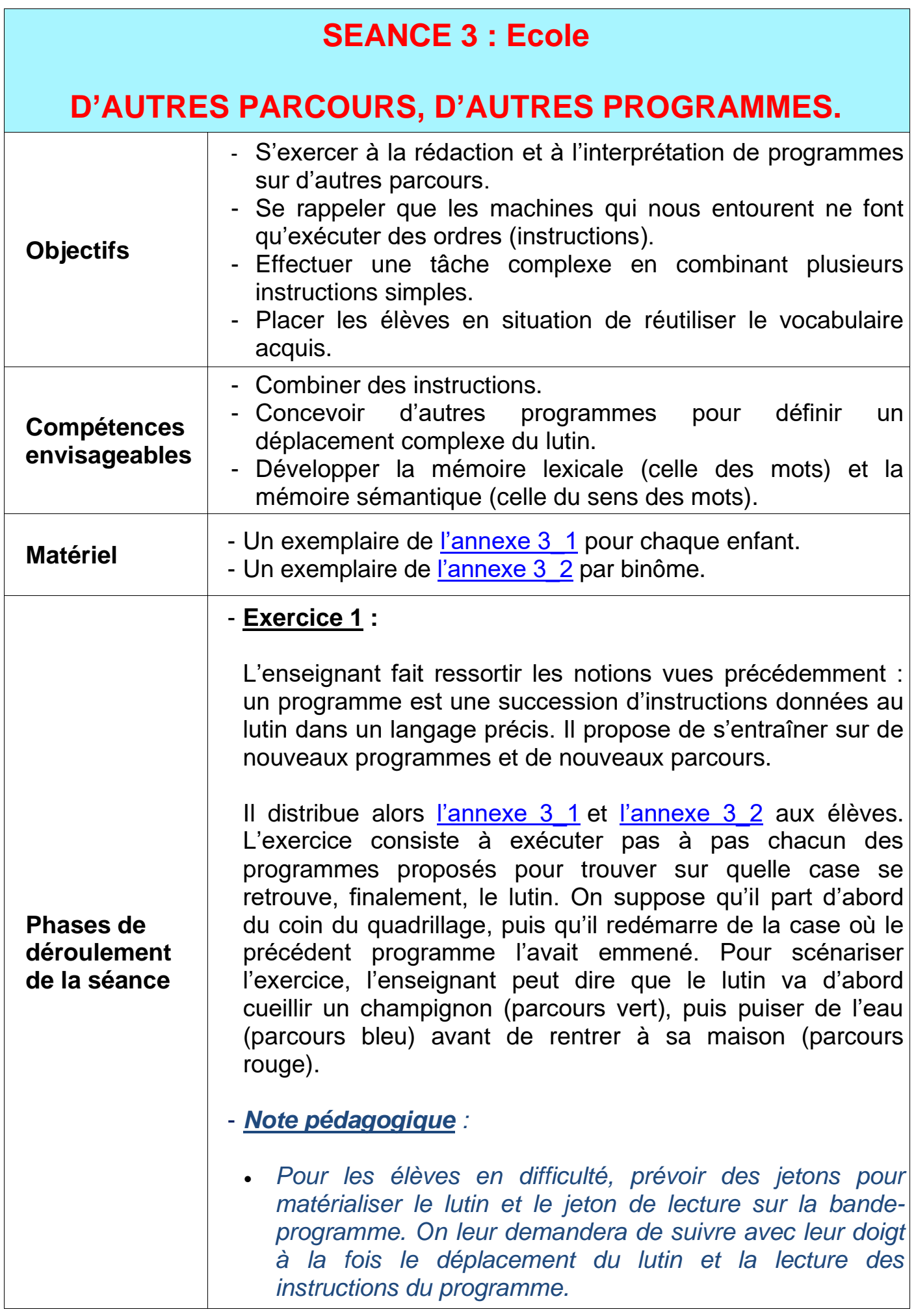

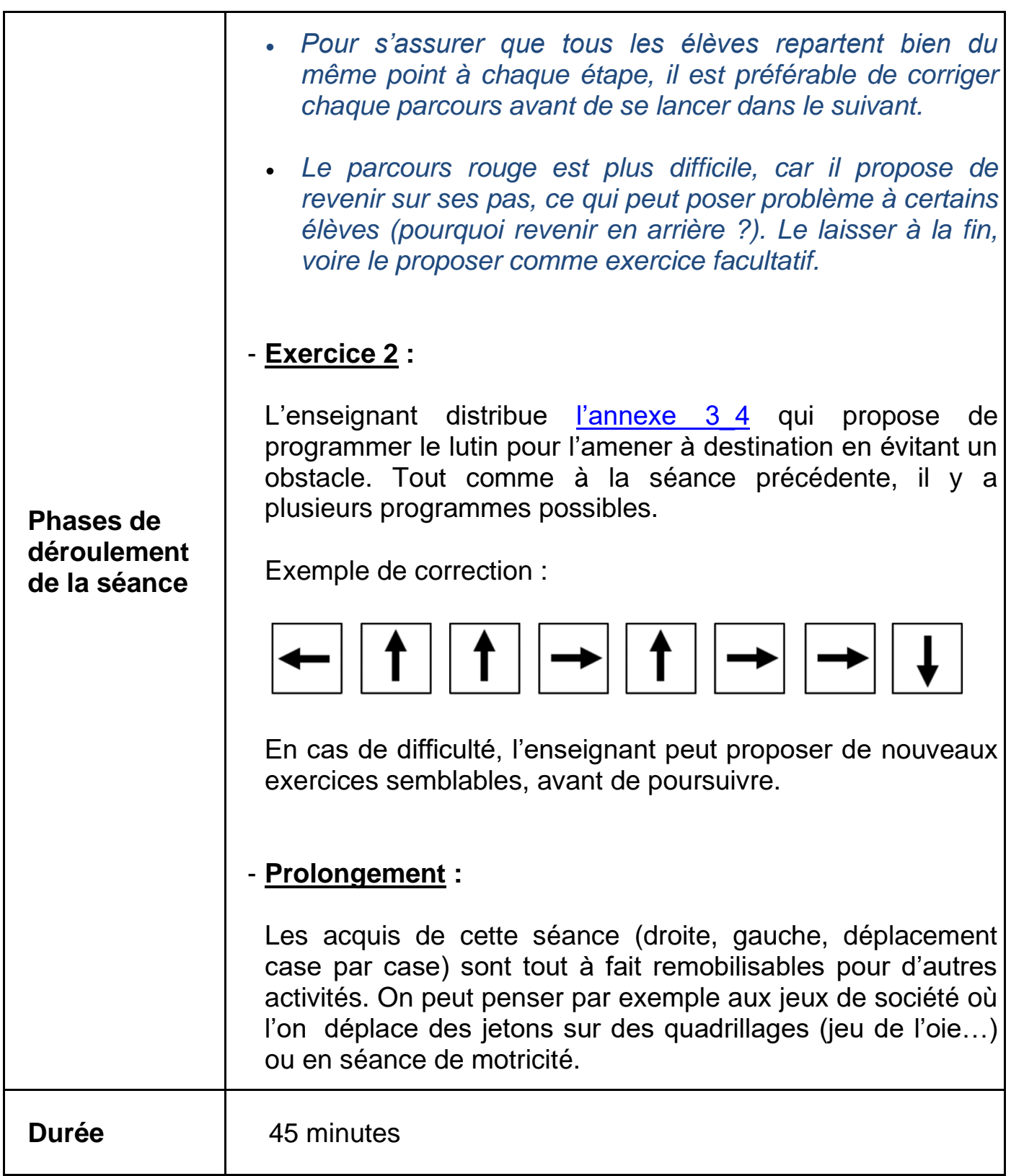

# **SEANCE 4 à l'ESPE**

<span id="page-13-0"></span>Quatre activités :

- 1- Activité : Découvrir Blue-Bot.
- 2- Activité : Déplacer Blue-Bot avec un seul changement de direction ?
- 3- Activité : Déplacer Blue-Bot avec plusieurs changements de direction et obstacles ?
- 4- Activité : Parcours conditionnels → La chasse aux trésors.

<span id="page-13-1"></span>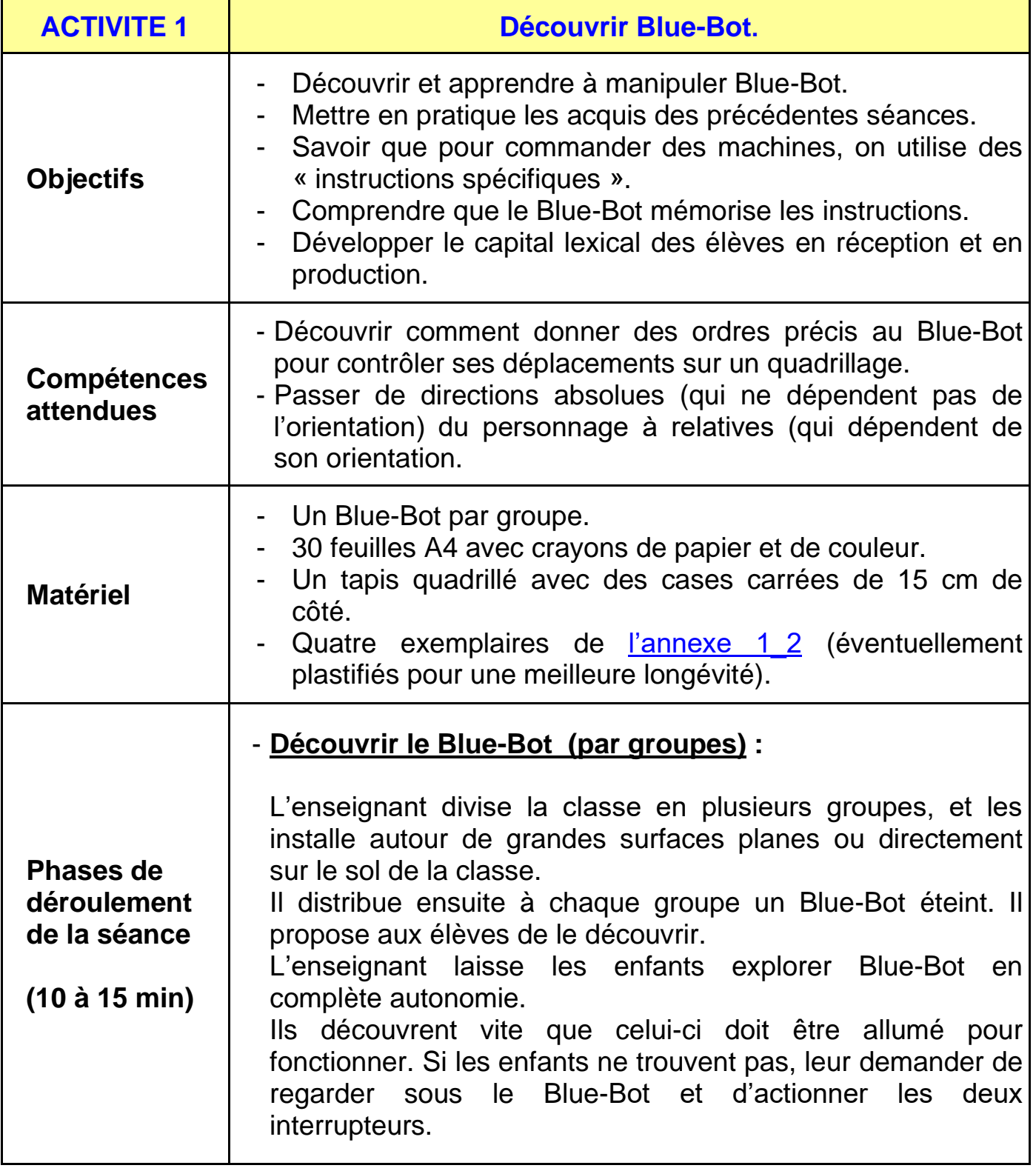

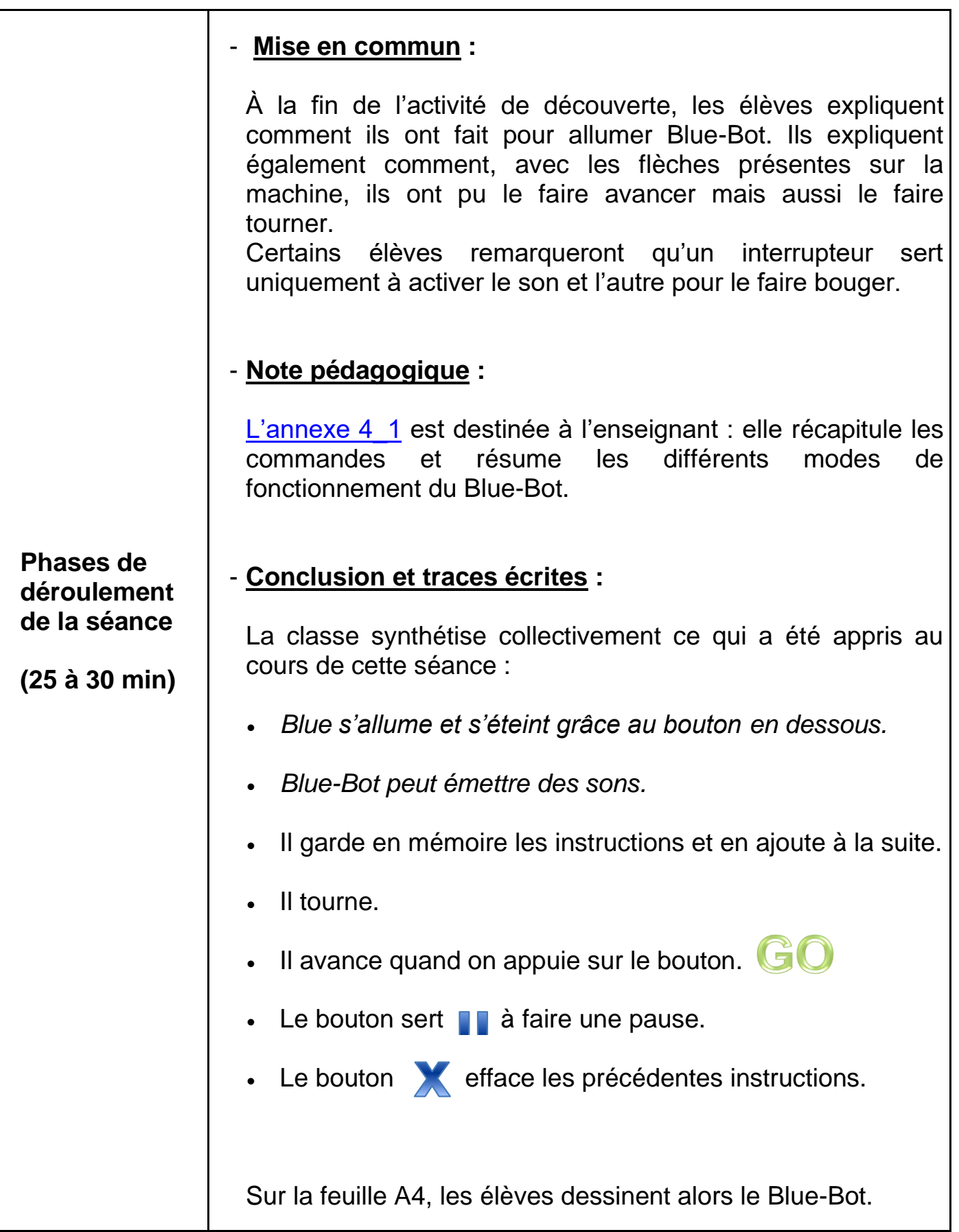

<span id="page-15-0"></span>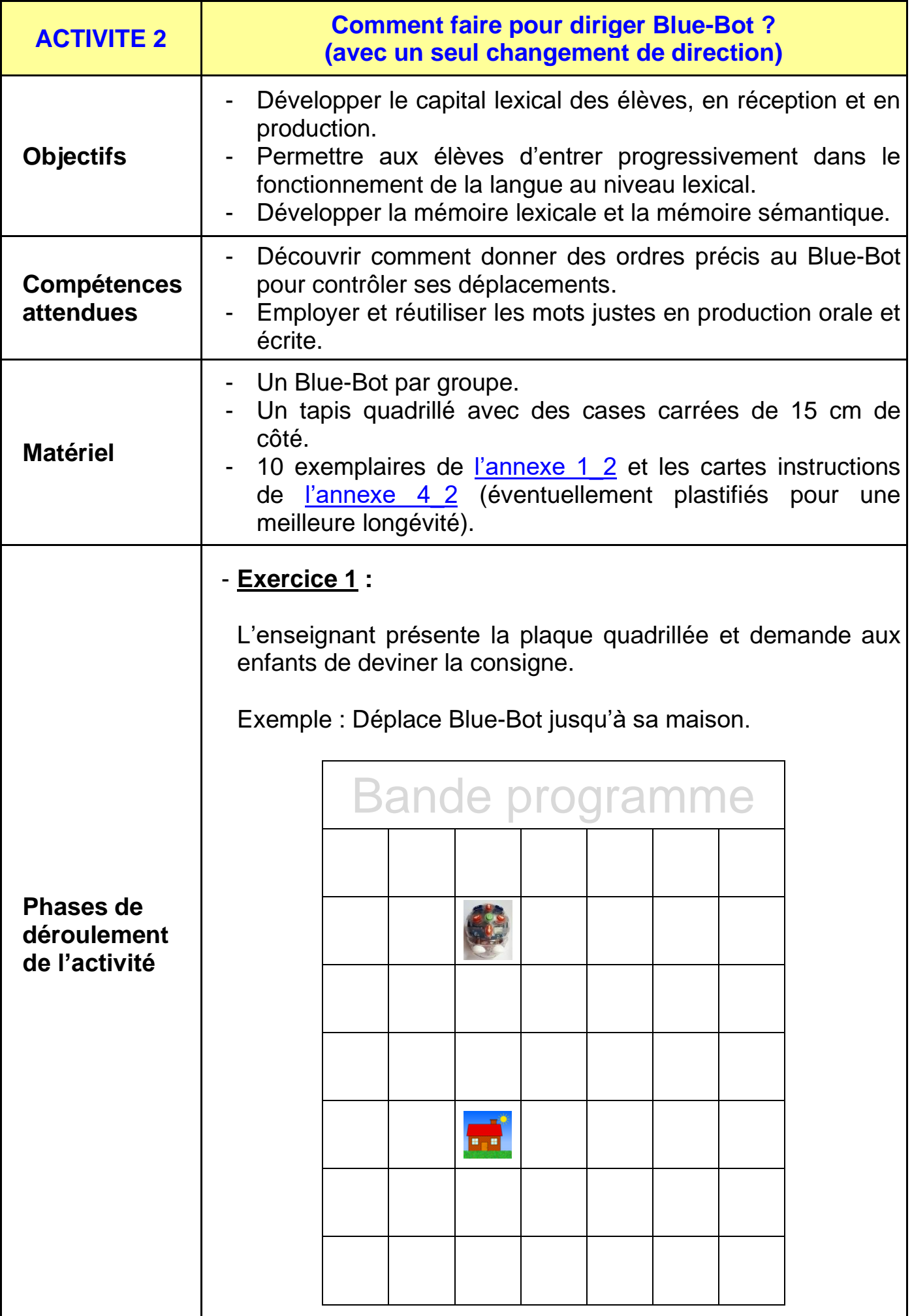

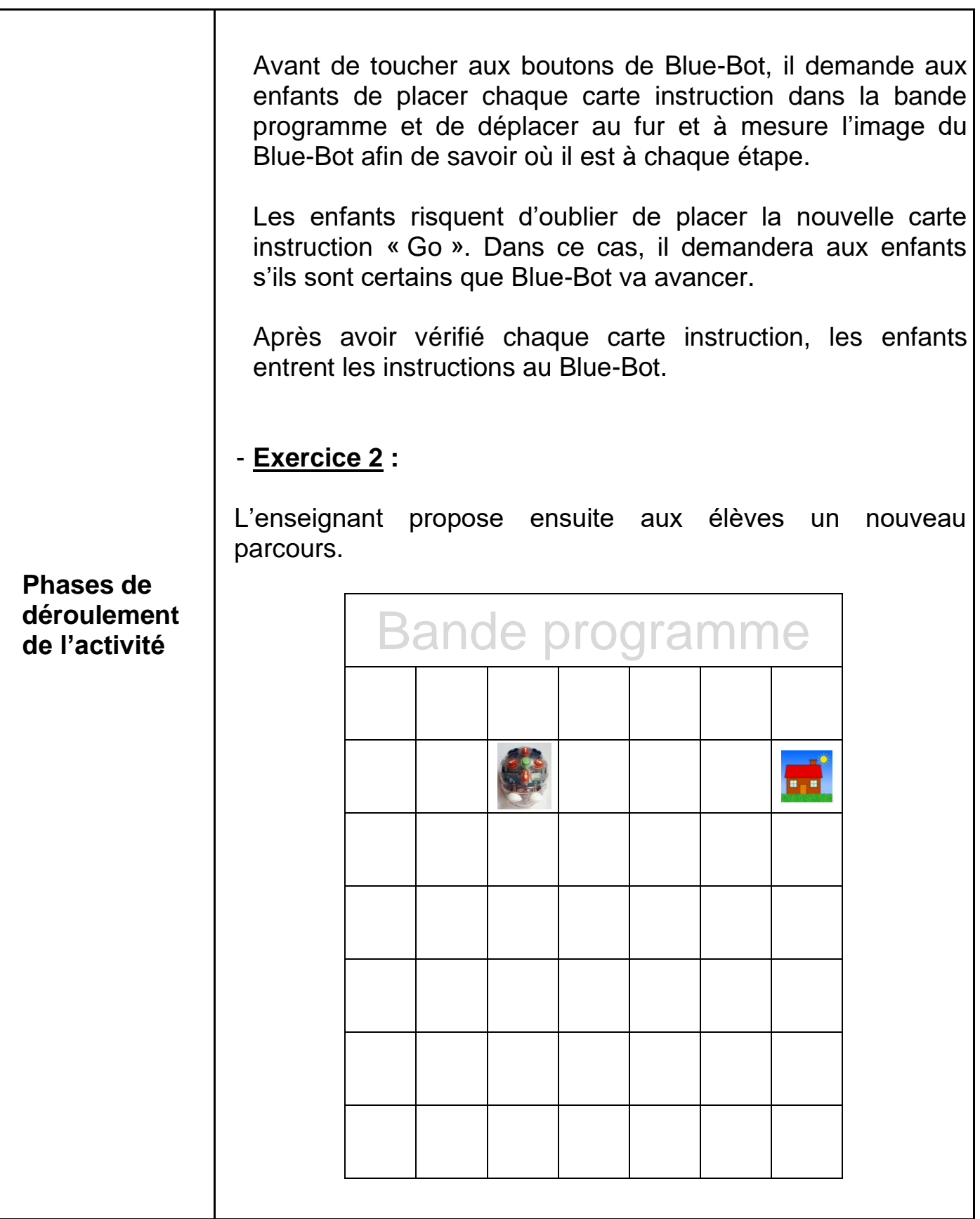

De la même manière que pour l'exercice 1, les enfants placent chaque carte instruction dans la bande programme et déplacent au fur et à mesure l'image du Blue-Bot afin de savoir où il en est à chaque étape.

Si le programme comporte des erreurs, ne pas les corriger. Les enfants verront le résultat en faisant exécuter les instructions par Blue-Bot.

Les enfants doivent déjà comprendre qu'à la différence du lutin utilisé en classe, Blue-Bot avance dans la direction où il est orienté.

Si les enfants se sont trompés, ils recommencent toute la procédure avec les cartes instructions à placer dans la bande de programme…

### - **Exercice 3 :**

### **Phases de déroulement de l'activité**

L'enseignant propose ensuite aux élèves de nouveaux parcours pour Blue-Bot mais uniquement en utilisant une seule fois l'instruction tourner.

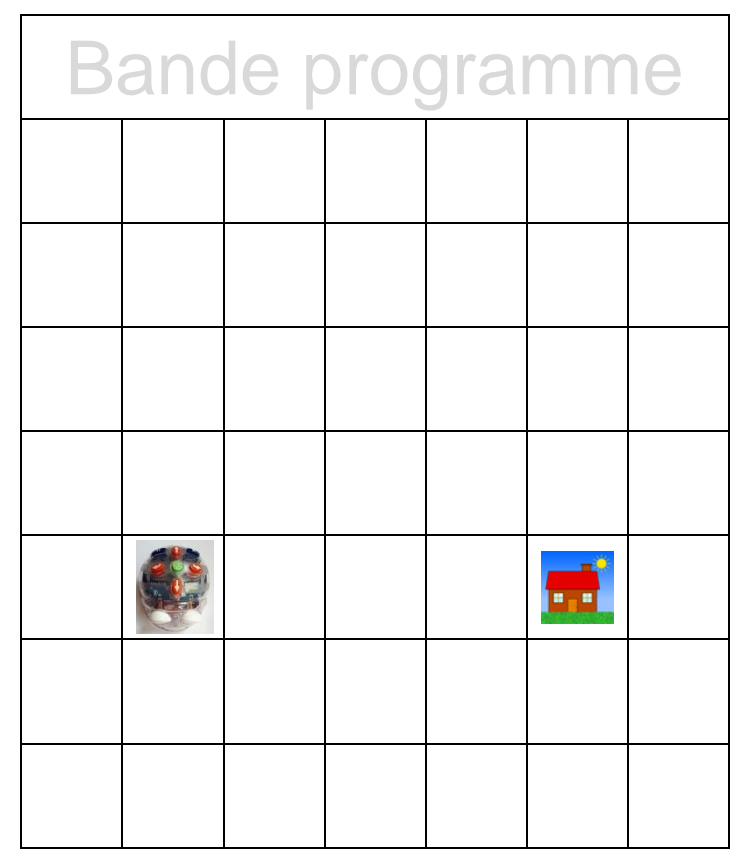

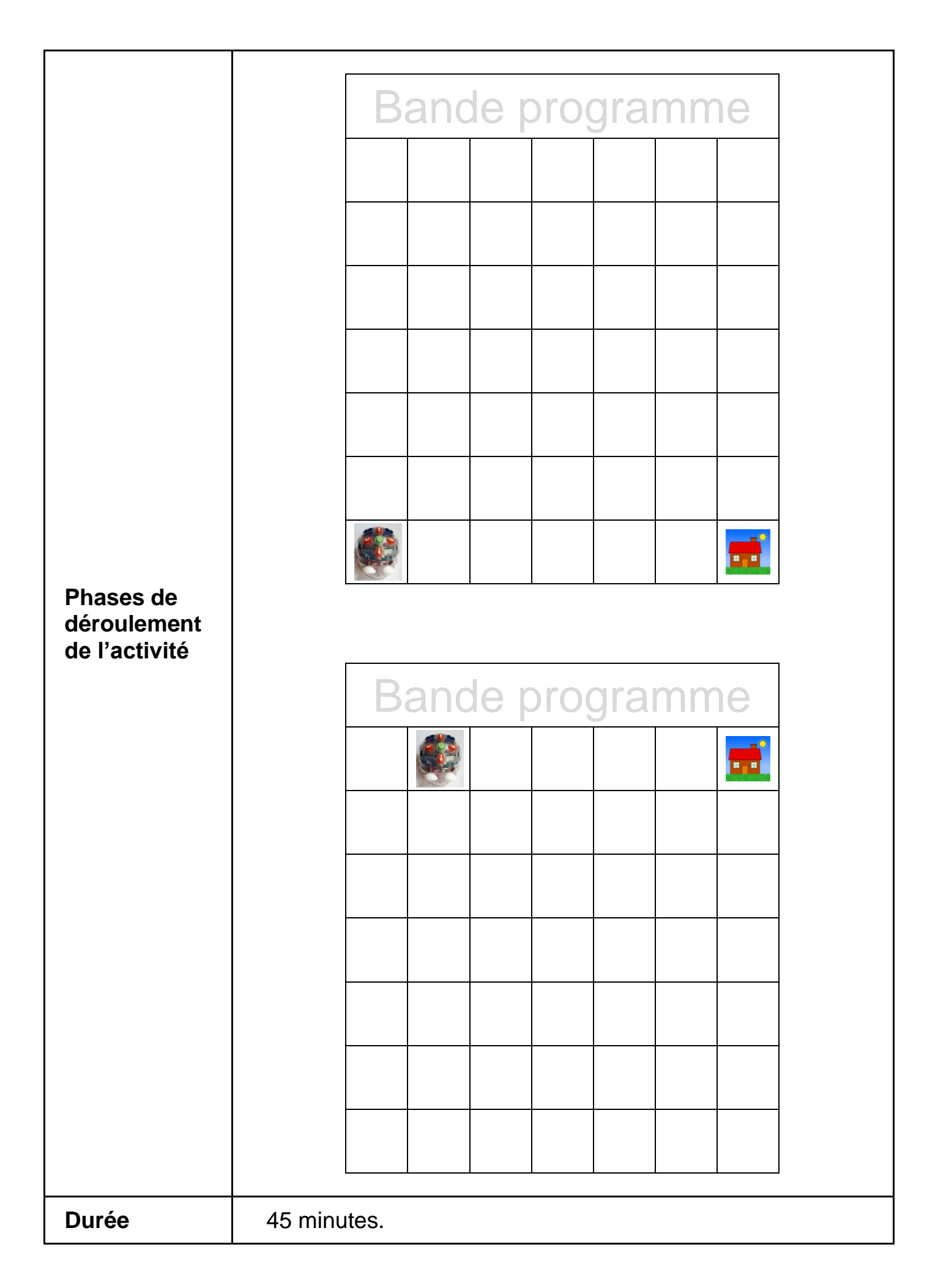

<span id="page-19-0"></span>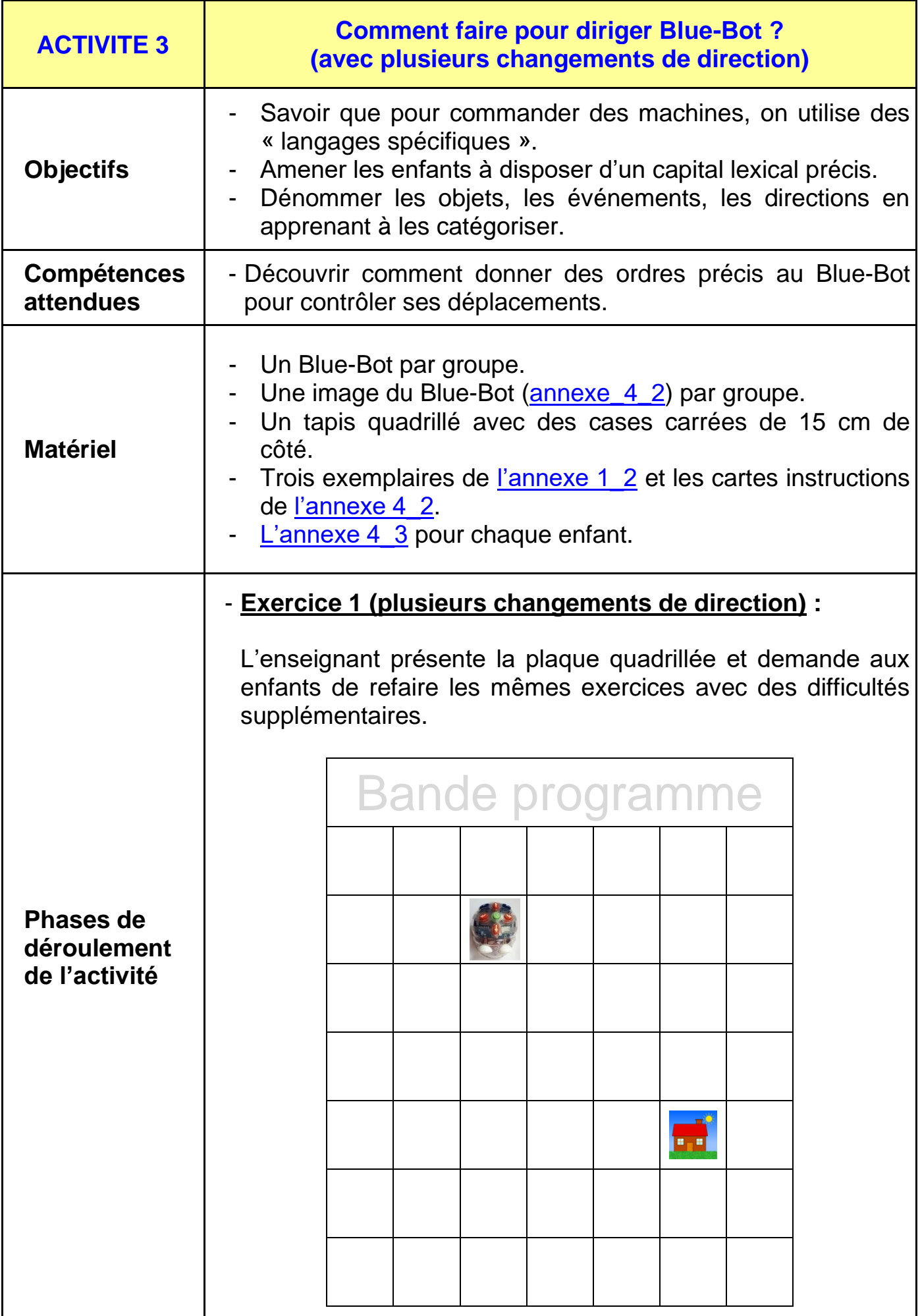

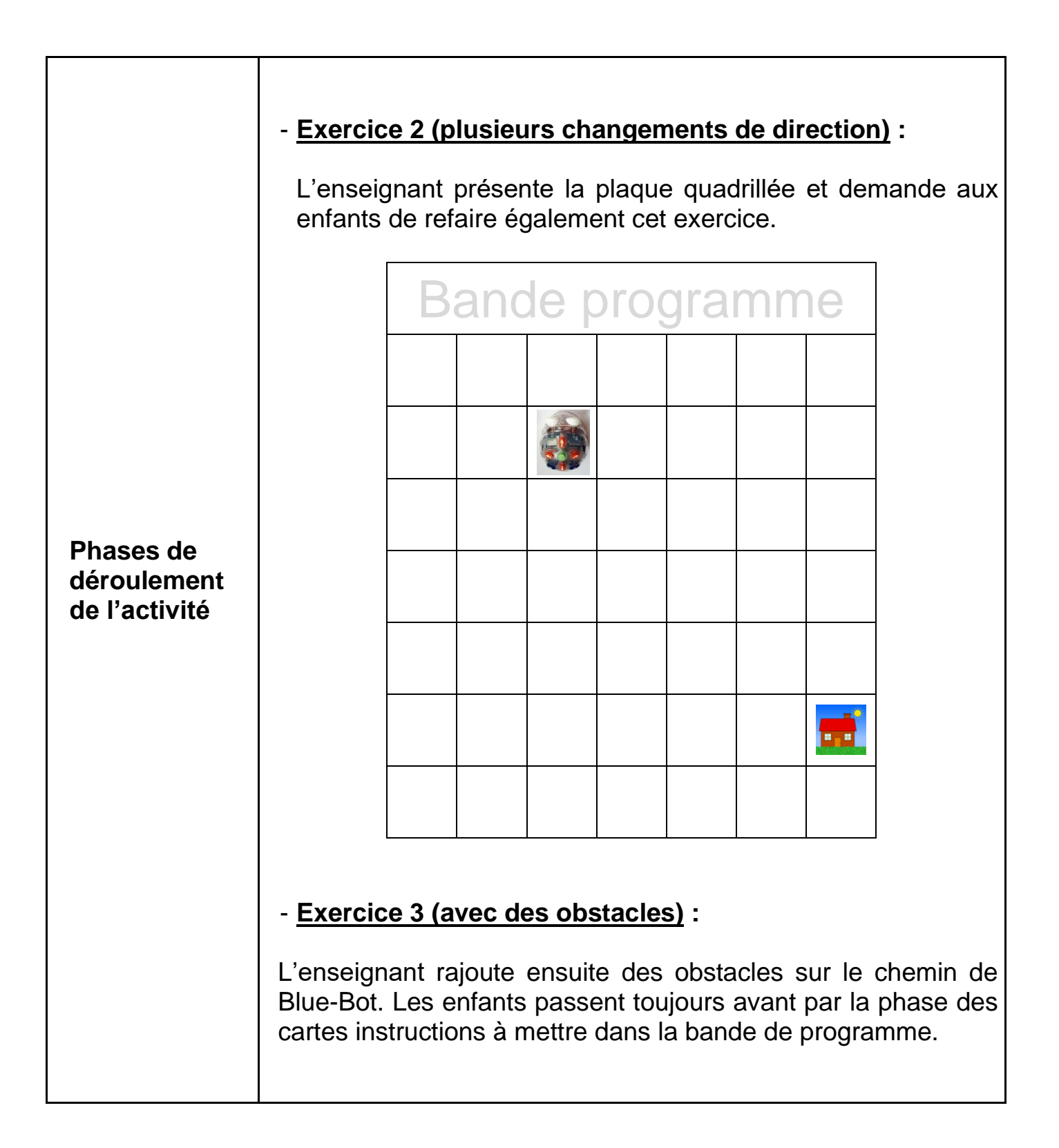

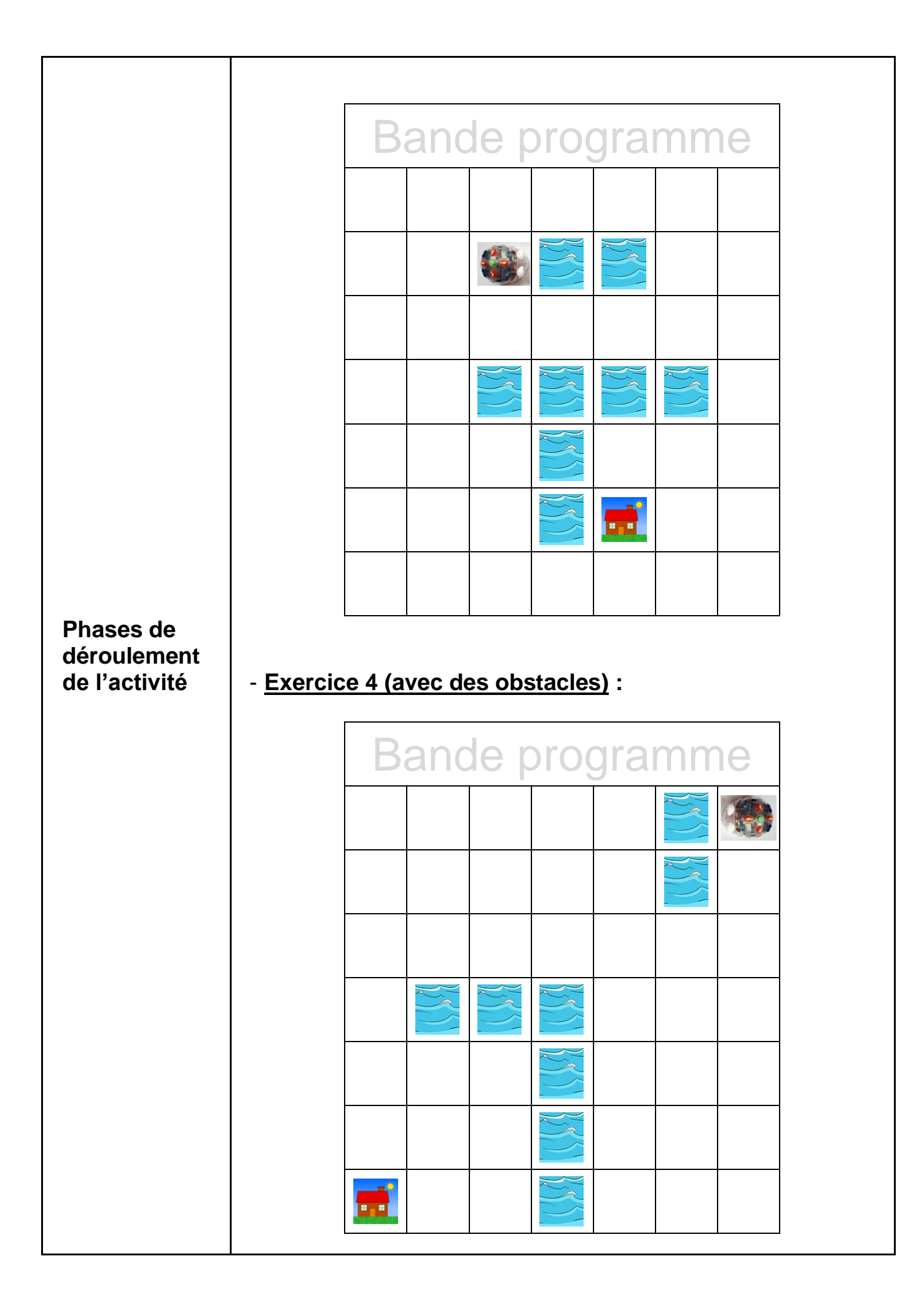

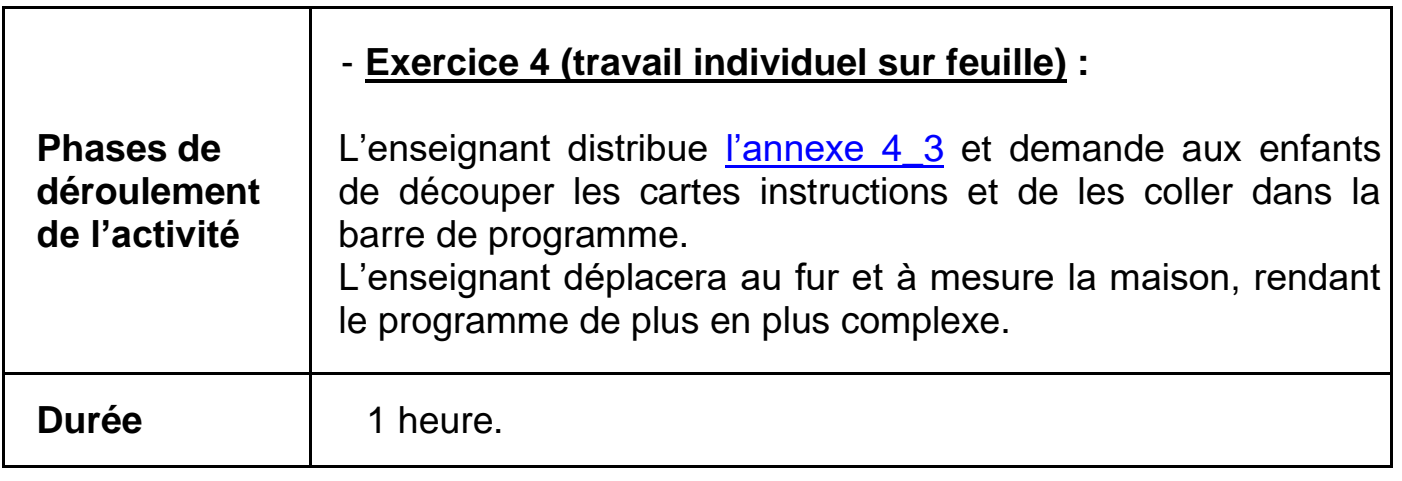

<span id="page-23-0"></span>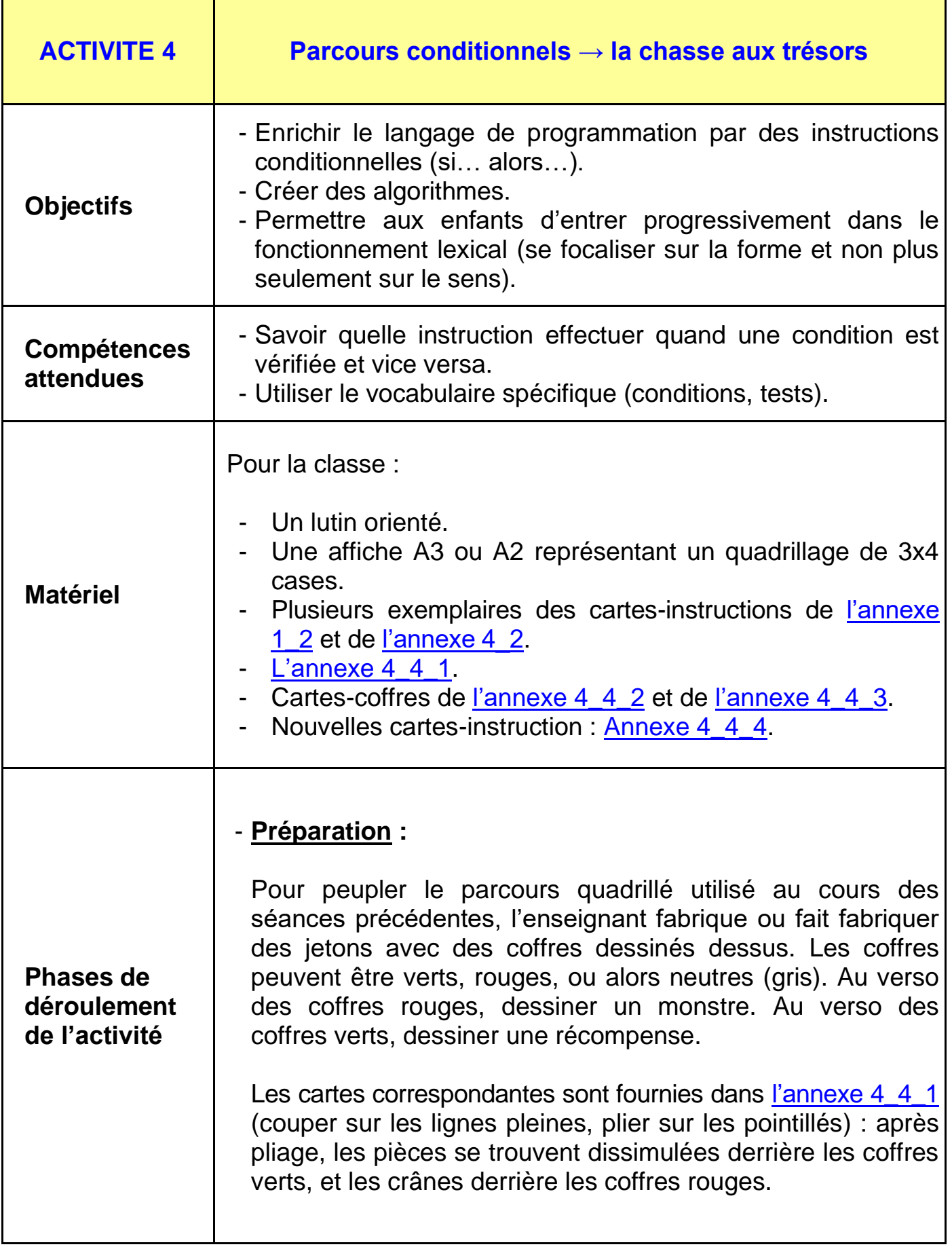

### - **Situation déclenchante :**

L'enseignant reprend le quadrillage de la première séance, et ajoute sur le parcours des coffres verts et rouges [\(annexe 4\\_4\\_1\)](#page-47-0). Par exemple ci-dessous :

![](_page_24_Picture_2.jpeg)

L'enseignant présente les cartes-coffres, avec la règle du jeu : si le lutin ouvre un coffre vert, il gagne une récompense. Si le lutin ouvre un coffre rouge, le monstre à l'intérieur du coffre lui fait peur et il retourne au début du parcours.

Il pose ensuite une simple question : « *Avec le langage de programmation déjà utilisé auparavant, le lutin sait-il ouvrir les coffres ?* » Non, il ne sait que se déplacer. L'enseignant introduit alors un cinquième mot de vocabulaire au langage de programmation : « ouvre le coffre » (la carte correspondante est fournie dans [l'annexe 4\\_4\\_3\)](#page-49-0).

![](_page_24_Picture_5.jpeg)

Afin de bien insister sur le fait que cette carte est indispensable à l'ouverture du coffre (si on n'a pas cette carte-instruction, alors on n'ouvre pas le coffre), l'enseignant propose de résoudre ce premier parcours en classe entière, pour permettre au lutin de récupérer toutes les récompenses sans risque, et d'arriver à la fin du parcours. Il fournit même un programme (qui contient, volontairement, une erreur) :

### **Phases de déroulement de l'activité**

![](_page_25_Picture_0.jpeg)

On ouvre le premier coffre vert, pour le plus grand plaisir des élèves, on passe le premier coffre rouge sans l'ouvrir, mais on oublie d'ouvrir le second coffre vert, et pire encore, on ouvre le deuxième coffre rouge ! Avec cette démonstration, les enfants retiennent qu'être sur la même case qu'un coffre ne signifie aucunement l'ouvrir.

En classe entière, les élèves proposent une correction pour résoudre le problème :

![](_page_25_Figure_3.jpeg)

- **Expérimentation (collectivement) : ramasser toutes les récompenses en évitant les monstres.**

A la suite de cet échauffement, l'enseignant trace un nouveau parcours, par exemple comme celui ci-contre :

![](_page_25_Picture_78.jpeg)

Il demande alors à la classe d'écrire un nouveau programme qui permettrait là encore au lutin de récupérer toutes les récompenses sans risque, et de rentrer chez lui.

La classe aboutit dans cet exemple à un programme comme celui-ci :

![](_page_25_Picture_9.jpeg)

**Phases de déroulement de l'activité**

### - **Expérimentation : ramasser toutes les pièces dans un parcours anonyme.**

Cette fois-ci, l'enseignant présente un parcours identique, à une nuance près : les coffres ne sont pas rouges ou verts, mais gris. Sous chaque carte-coffre représentant un coffre gris est dissimulée une carte-coffre de couleur (coffre vert ou coffre rouge), là encore la couleur du coffre indiquant si celuici contient une pièce ou un monstre. « *Le lutin sait où sont les coffres à l'avance, mais il ne sait pas à l'avance de quelles couleurs ils sont. Comment faire ?* »

La discussion porte sur le fait que le lutin doit aller sur toutes les cases contenant un coffre, mais qu'il doit vérifier si le coffre est rouge ou vert avant de l'ouvrir.

SI le coffre est vert ALORS il faut l'ouvrir.

![](_page_26_Picture_4.jpeg)

- *Notes scientifiques :*
	- *L'enseignant peut vouloir expliciter le fait que, si la condition n'est pas remplie, on ne fait rien de particulier : SI le coffre est vert, ALORS on l'ouvre, SINON on ne l'ouvre pas.*
	- *Ainsi, quand le lutin se trouve sur la même case qu'un coffre rouge, il obéit bel et bien à cette instruction en n'ouvrant pas le coffre ! Ce n'est ni une erreur ni une désobéissance.*

L'enseignant propose alors une nouvelle carteinstruction (fournie dans l'annexe  $4\,4\,4$ ). Cette carte est un test ; elle est composée d'une condition (ici « *le coffre est-il vert ?* ») et l'instruction (ici « *ouvre le coffre* ») à effectuer uniquement si la condition est vérifiée.

**Phases de déroulement de l'activité**

![](_page_27_Figure_0.jpeg)

<span id="page-28-0"></span>![](_page_28_Picture_132.jpeg)

![](_page_29_Picture_102.jpeg)

![](_page_30_Figure_0.jpeg)

<span id="page-31-0"></span>![](_page_31_Picture_1.jpeg)

Annexe 1\_1 (suite) :

![](_page_32_Picture_1.jpeg)

Annexe 1\_1 (suite) :

![](_page_33_Picture_1.jpeg)

<span id="page-34-0"></span>![](_page_34_Picture_1.jpeg)

<span id="page-35-0"></span>Annexe 3\_1 :

![](_page_35_Picture_13.jpeg)

<span id="page-36-0"></span>Partant du coin supérieur gauche, le lutin obéit d'abord au programme vert. Colorie la case de sa position finale en vert.

![](_page_36_Picture_2.jpeg)

Puis, de là, il obéit au programme bleu. Colorie sa position finale en bleu.

![](_page_36_Picture_4.jpeg)

Enfin, de là, il obéit au programme rose. Colorie sa position finale en rose.

![](_page_36_Picture_6.jpeg)

![](_page_37_Picture_15.jpeg)

<span id="page-38-0"></span>Annexe 3\_4 :

Ecris un programme permettant au lutin de rejoindre sa maison. Attention, il ne sait pas nager et ne doit donc pas tomber à l'eau.

![](_page_38_Figure_2.jpeg)

Annexe 3\_4 (suite) :

| 22            | œ           |
|---------------|-------------|
| in            | بمعت        |
| $\bullet$     | œ           |
| ملائد         | بملتب       |
| $\bullet$     | œ           |
| Tur           | يبدع        |
| ۰.            | ۰.          |
| <b>Little</b> | <b>Lake</b> |

## **Le robot « Blue-Bot »**

<span id="page-40-0"></span>Le Blue-Bot est un robot qui se déplace sur le sol. Sa mémoire permet de programmer 40 mouvements. Il se déplace tout droit vers l'avant et tout droit vers l'arrière par **pas de 15 cm** et effectue des **rotations de 90°**. Il peut être programmé et dirigé à l'aide de sept commandes. Le robot tourne sur place, quand il pivote il n'avance pas. La touche effacer permet de vider la mémoire avant un nouveau programme.

### **Première façon de programmer le Blue-Bot :**

Il suffit d'appuyer sur les touches placées sur le dos du Blue-Bot pour entrer les instructions puis sur la touche GO après avoir placé convenablement le robot.

![](_page_40_Picture_5.jpeg)

### **Deuxième façon de programmer le Blue-Bot :**

La barre de programmation Blue-Bot permet de créer des « lignes de code » en alignant des cartes d'instruction. Ainsi on garde une trace du programme de déplacement. Les cartes peuvent être placées soit en portrait soit en paysage. Il suffit de changer ou déplacer les cartes et appuyer sur Go pour faire une nouvelle programmation. Cette barre de programmation émet en blutooth et elle est rechargeable. Il faut d'abord établir la connexion au robot BlueBot : allumer robot et barre, appuyer et relâcher le bouton bleu de la barre, attendre que les yeux du robot BlueBot montrent qu'il est connecté. On peut associer au maximum 3 barres pour construire un programme jusqu'à 30 étapes. On dispose de 25 cartes dans le pack de base : 8 cartes "avancer", 8 cartes "reculer", 4 cartes "droite", 4 cartes "gauche", 1 carte "pause". Avec les cartes spéciales du pack complémentaire, des boucles de programmation peuvent être créées…

### **Troisième façon de programmer le Blue-Bot :**

En complément du Blue-Bot, une application gratuite permet de programmer et commander le Blue-Bot à partir d'une tablette ce qui peut remplacer l'usage de la barre de programmation. Compatible avec iOS et Android, on peut la charger sur App Store ou Google play.

<span id="page-42-0"></span>![](_page_42_Picture_1.jpeg)

![](_page_43_Picture_1.jpeg)

Annexe 4\_2 (suite) :

![](_page_44_Picture_1.jpeg)

Annexe 4\_2 (suite) :

![](_page_45_Picture_1.jpeg)

<span id="page-46-0"></span>![](_page_46_Picture_19.jpeg)

Instructions à découper puis à coller dans la bande de programme.

![](_page_46_Picture_3.jpeg)

<span id="page-47-0"></span>Annexe 4\_4\_1 : Les coffres à trésor du lutin (version coloriée).

![](_page_47_Picture_1.jpeg)

<span id="page-48-0"></span>Annexe 4\_4\_2 : Les coffres à trésor du lutin (version anonyme).

![](_page_48_Picture_1.jpeg)

<span id="page-49-0"></span>Annexe  $4\_4\_3$  : Instructions du lutin  $\rightarrow$  Ouvrir le coffre.

![](_page_49_Picture_1.jpeg)

<span id="page-50-0"></span>Annexe  $4_4_4$  : Instructions du lutin  $\rightarrow$  Cartes conditionnelles.

![](_page_50_Figure_1.jpeg)